# **Ploneer** sound.vision.soul

## **PDP-507CMX INDUSTRIAL PLASMA DISPLAY PANEL SERIAL COMMAND REFERENCE MANUAL (version 1.0)**

This manual provides information for controlling the PDP-507CMX industrial plasma display panel with an external communication device by using serial commands.

Released: January 23, 2007

### **TABLE OF CONTENTS**

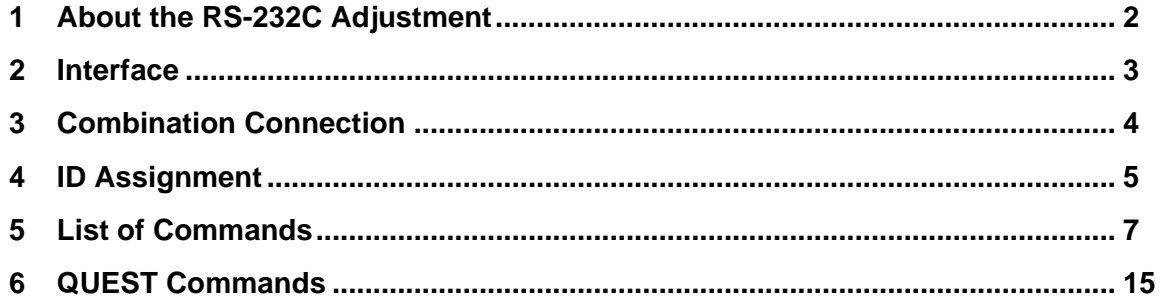

This display has an RS-232C terminal. It is possible to use a PC to make various adjustments and settings.

### **1 About the RS-232C Adjustment**

Adjustments using the RS-232C:

• The adjustments are written to the same memory area as for the integrator mode (refer to section 5.4.4, "PICTURE, White Balance and SCREEN Position Adjustment Values Memory Area Tables" (pg. 257 to 261)).

**Note**

- (1) **Assign an ID before using the RS-232C adjustment. Include the panel ID in the RS-232C command. For details, refer to section 5.5.2, "Interface" (pg. 263).**
- (2) Of the adjustment values and setting items set by RS-232C commands, there are some items that are stored in memory and some that are not. For details, refer to section 5.5.5, "List of RS-232C Commands" (pg. 267). Also, when storing values in "last" memory, the conditions described in section 5.1.5, "Last Memory" (pg. 170), must be satisfied.
- (3) <OSDS00>/<OSDS01> (OSD display disable/enable setting)

Regardless of the setting, the following items can be displayed.

- Menu display (menu mode, integrator mode)
- Warnings before Auto Power OFF or Power Management operation
- Warning of high temperature inside the panel
- Display announcing that the FUNCTIONAL LOCK is set and the FUNCTIONAL LOCK setting display
- Display call (including holding a button down)
- (4) When using RS-232C commands, control the input signal as well as the power. If the power is ON when there is no signal, the display continues to have a weak discharge. This activity can affect the life of the display.

### **2 Interface**

- 1) Connector
	- D-sub 9 pins (male/straight)

### 2) Pin layout

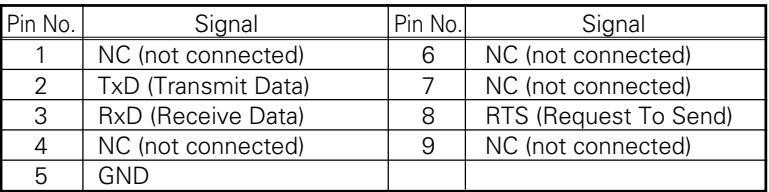

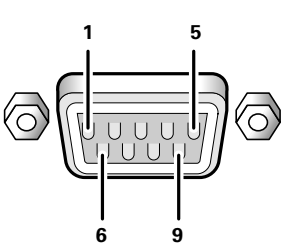

3) Baud Rate

9 600 bps (standard) (switch-able to 1 200, 2 400, 4 800, 19 200, 38 400 bps)

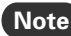

The baud rate of this display should be set to match the baud rate of the PC. Also, when the RS-232C cable is extended over a long distance, use a slower baud rate.

4) Data format

Start bit: 1 bit Data bit: 8 bit Parity: no Stop bit: 1 bit

5) Connection

Control PC Control PC

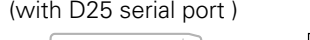

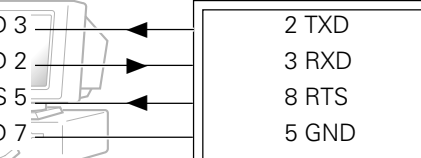

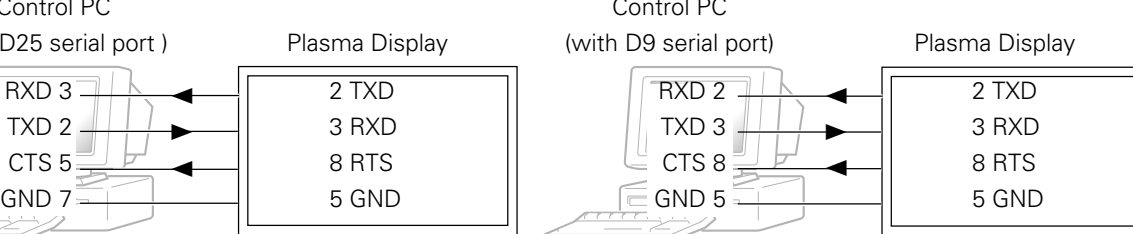

\* D-sub 9-pin/D-sub 25-pin conversion tables are now available on the market. Straight Cable

6) Protocol

### From the PC to the display

(1) Sending one command at a time:

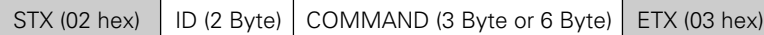

(2) Sending numerical direct commands:

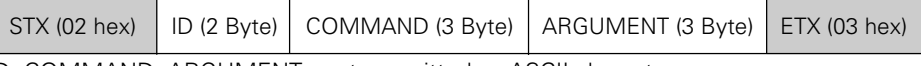

ID, COMMAND, ARGUMENT are transmitted as ASCII characters.

### From the display to a PC

(1) Echo back (Normal response)

Command received and returned but the ID is not returned.

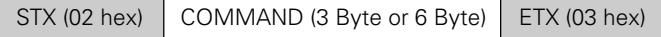

Received command is a numerical direct effect command and numerical data is returned:

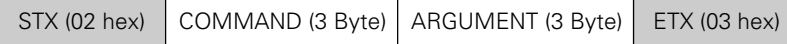

(2) Error (Abnormal response)

Received command is a non-corresponding command, 'ERR' is returned:

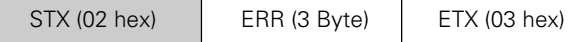

Received command cannot be processed (when PON is received when the power is already ON, etc.), 'XXX' is returned:

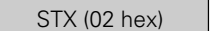

 $XXX (3 Byte)$  ETX (03 hex)

### **3 Combination Connection**

When controlling/adjusting panels, it is convenient to connect several displays to one PC.

By performing a combination connection and assigning IDs to the panels, it is possible to control and adjust several displays at the same time or separately.

### **Connection method:**

Connect the panels as shown in the figure below.

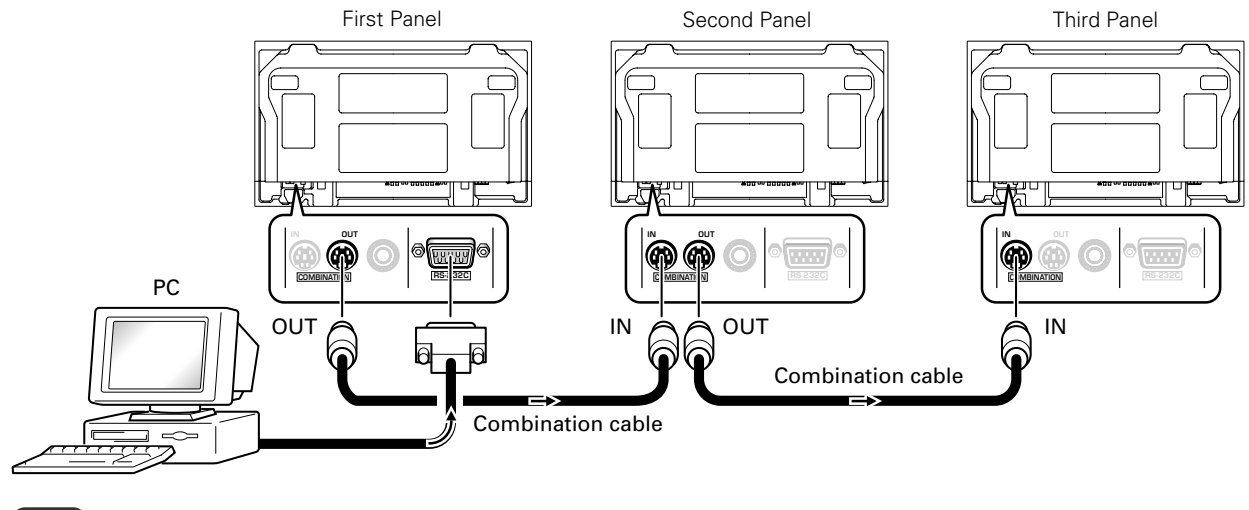

### **Note**

Only the combination IN terminal or the RS-232C terminal can be used at the same time. Connecting them at the same time could cause errors. Also, do not pair combination IN terminals or combination OUT terminals. Doing so could cause communication to fail.

It is possible to use a general-purpose mini DIN 6-pin (straight) cable for the combination cable.

### **Note**

To output RS-232C signals from the combination OUT terminal, an ID must be assigned. For details, refer to section, 5.5.4, "ID Assignment" (pg. 265).

### **4 ID Assignment**

The ID is assigned from the PC.

Commands: <IDC> (ID CLEAR) ........ Clears the assigned ID <IDS> (ID SET) ............. Assigns an ID IDS is only effective when an ID is not assigned. IDs are assigned starting from the panel closest to the PC.

Example: Case of 4 displays (assigning IDs with the PC for the first time)

First, connect an RS-232C and combination cables. (Refer to section 5.5.3, "Combination Connection" (pg. 264).)

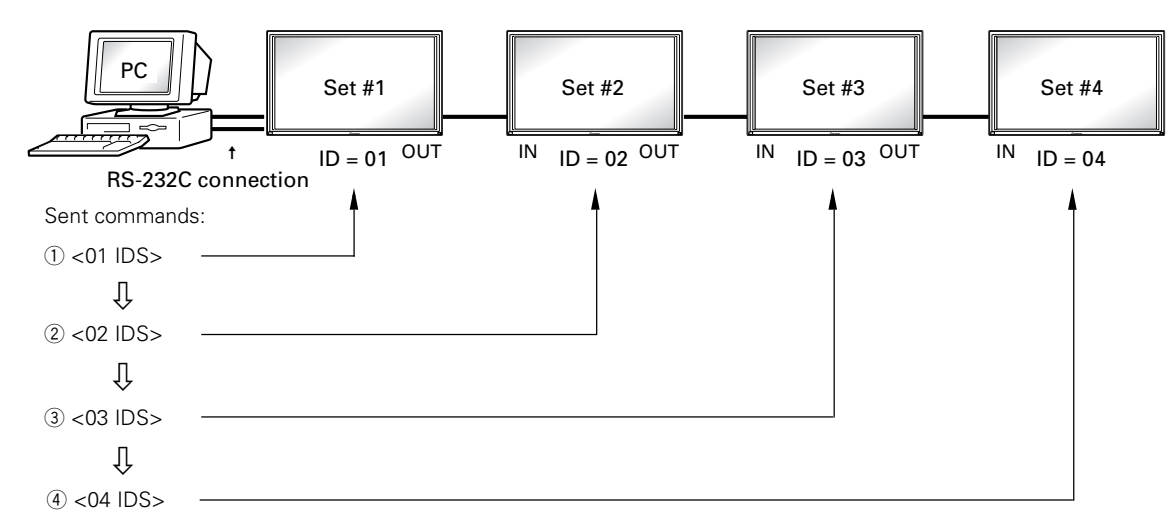

By sending RS-232C commands in this order, it is possible to assign an ID for each panel.

When a panel has a PC-assigned ID, it can only receive commands containing the ID. Assign an ID before sending a command.

Characters that can be used for an ID include, 0 - 9 and A - F (there is not distinction between upper case and lower case letters).

An ∗ (asterisk) can be used as follows:

<∗∗IDC>: Clear the IDs assigned for all panels

<2∗IN1>: The input for which the first digit is 2 is set to INPUT1

### **Precautions when assigning IDs**

Panels connected after a display's ID has been cleared cannot be operated with RS-232C commands.

When the <\*\*IDC> command is sent, the IDs for all the sets from Set #1 to Set #4 are cleared. Only the first panel, which is directly connected to the PC, can be controlled.

Send the command <01 IDS> to control the next panel. Continue setting IDs in this way for the remaining panels to once again control the displays.

### **Note**

When the IDs are set, when one or both of the IDs before a command is sent from the PC is an ∗, there is no echo. When sending more commands, wait six seconds before sending the next command.

Example) When ∗∗OOO and ∗1OOO or 1∗OOO (OOO is the command) are sent from the PC, operation is performed but there is no echo.

Under the connection conditions shown below, use a combination cable for up to 16 panels.

- Conditions: ① Length of RS-232C cable connecting PC to Plasma Display: 5 m
	- 2 Combination cable length: 5 m each
	- 3 Wire specifications for linking cable: Mini Din 6-pin straight (7 strand cable)

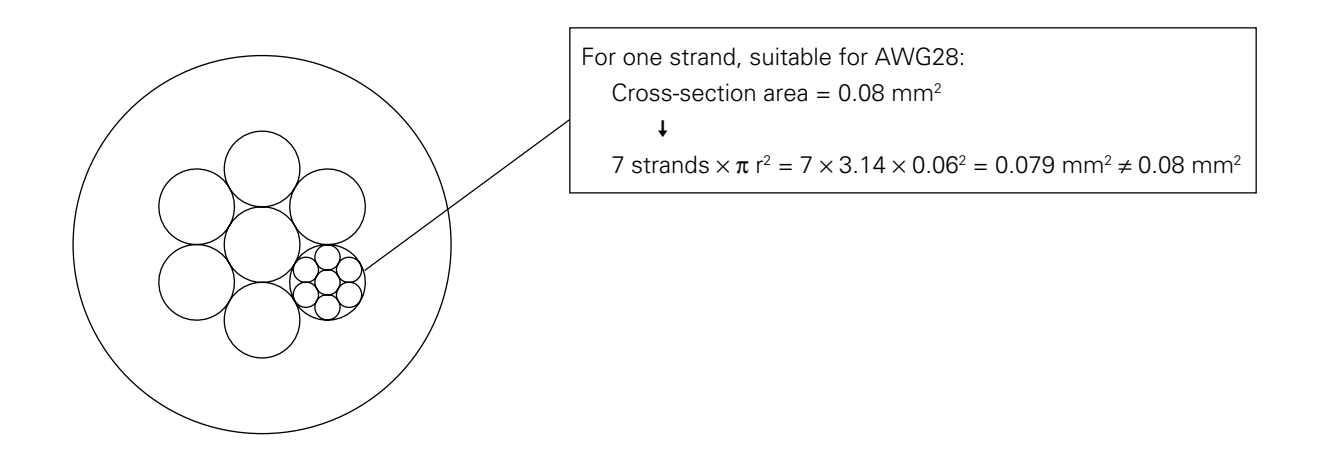

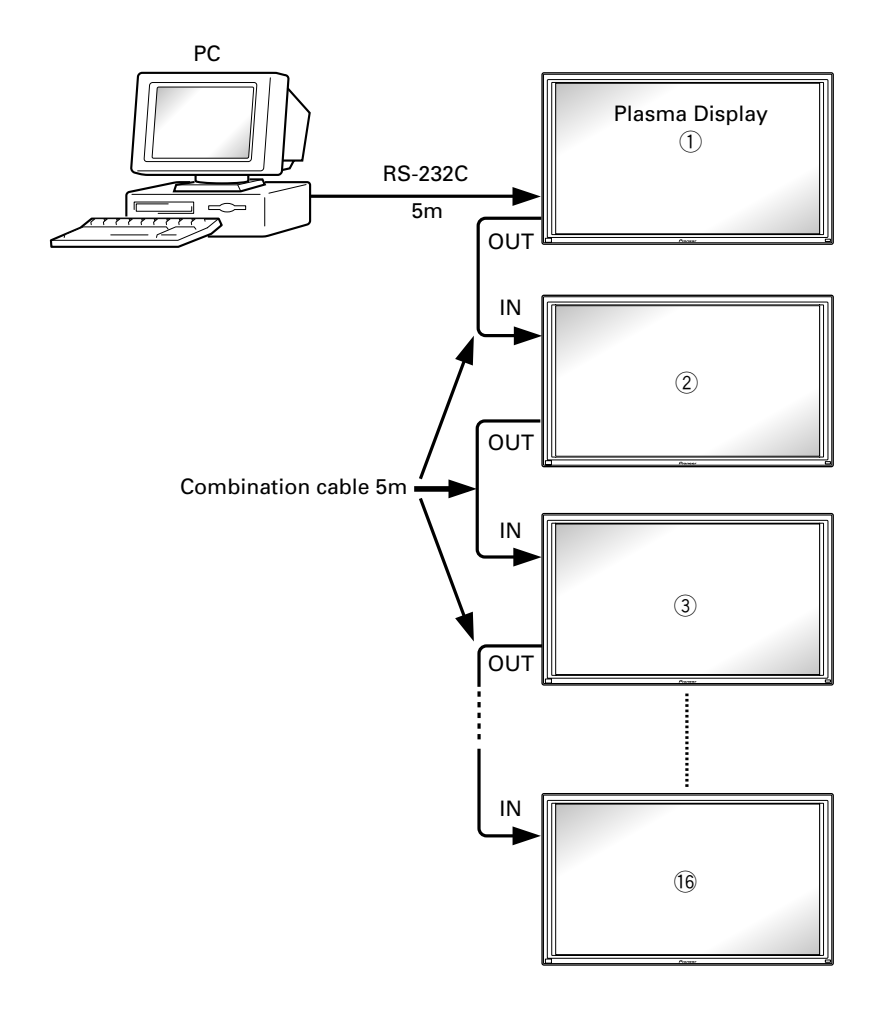

### **Note**

For details on the number of displays that can be connected in series using the video OUT terminal (INPUT1, 4), refer to section 2.3, "Controls and Connectors" (pg. 12).

### **5 List of RS-232C Commands (Command 434CMX = Command 43MXE1 / Command 505CMX = Command 50MXE10 , 50MXE11 , 50MXE1 , 50MXE1-S / Command 425CMX = Command 42MXE10)**

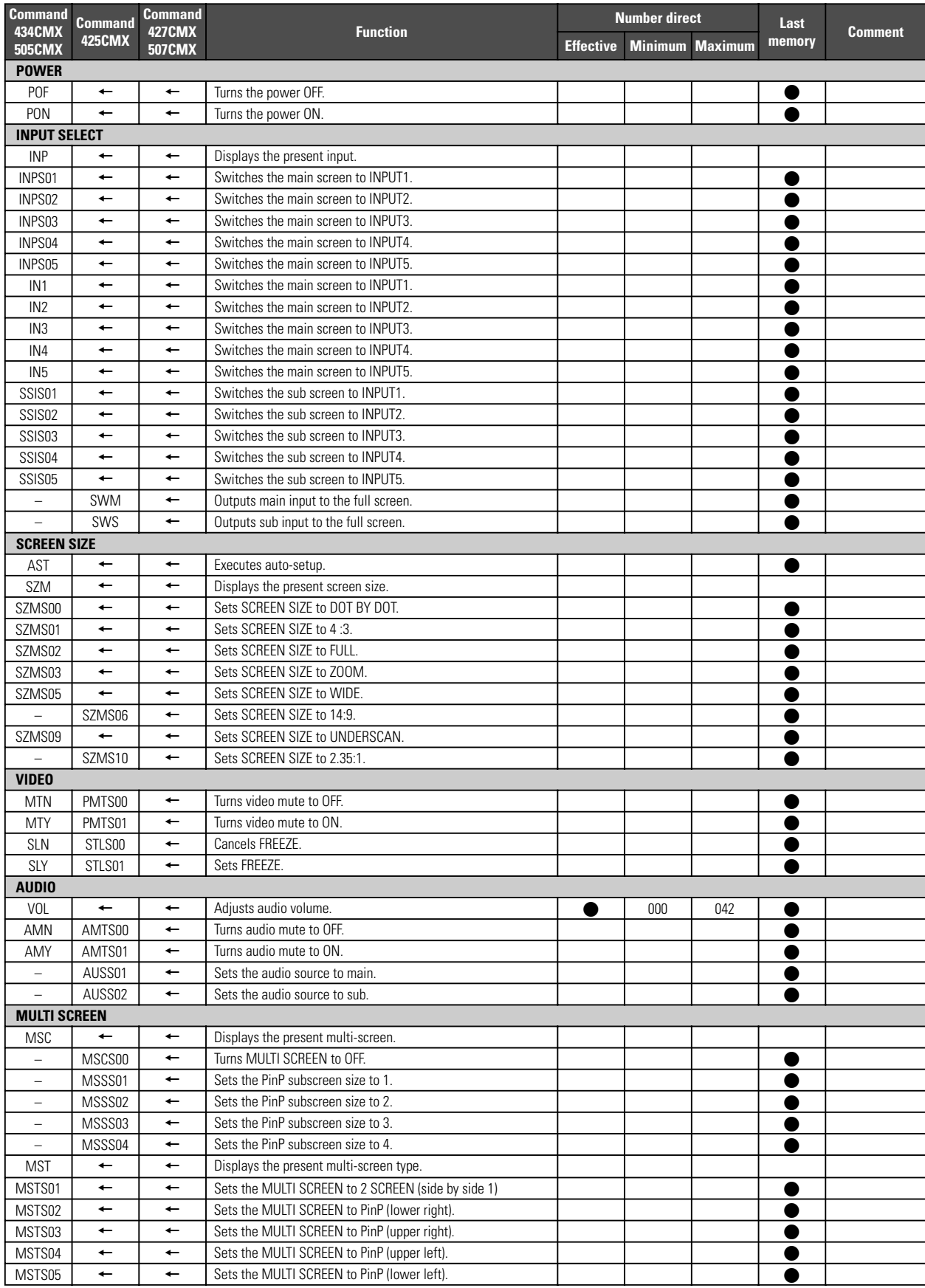

### 7 **Normal Operation Related Commands**

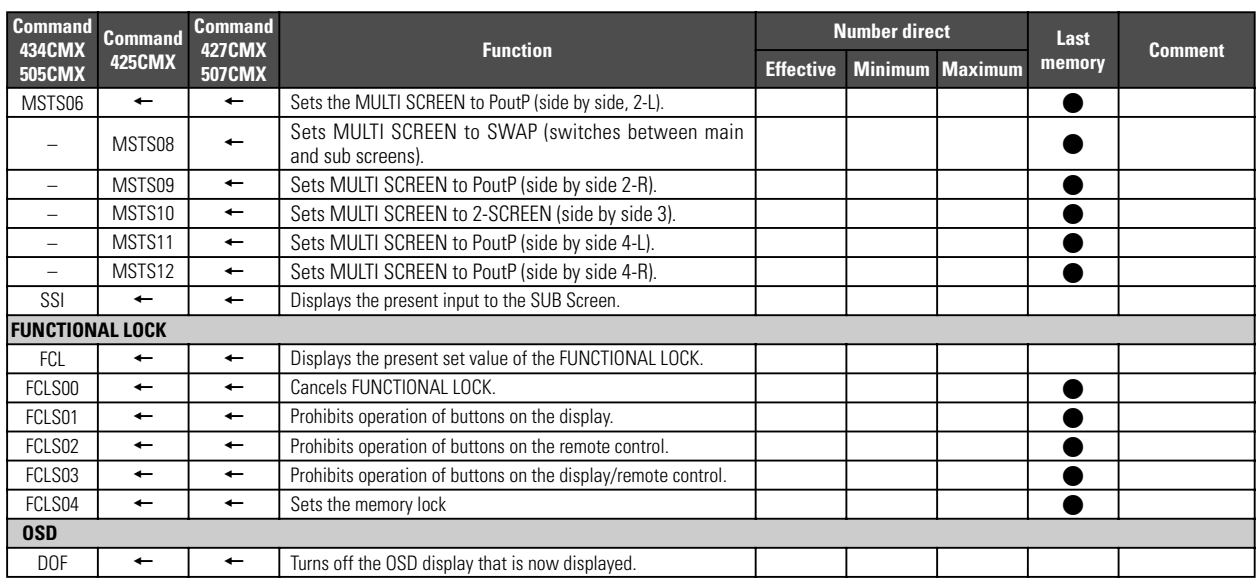

### ■ "MENU"-"SETUP" related commands

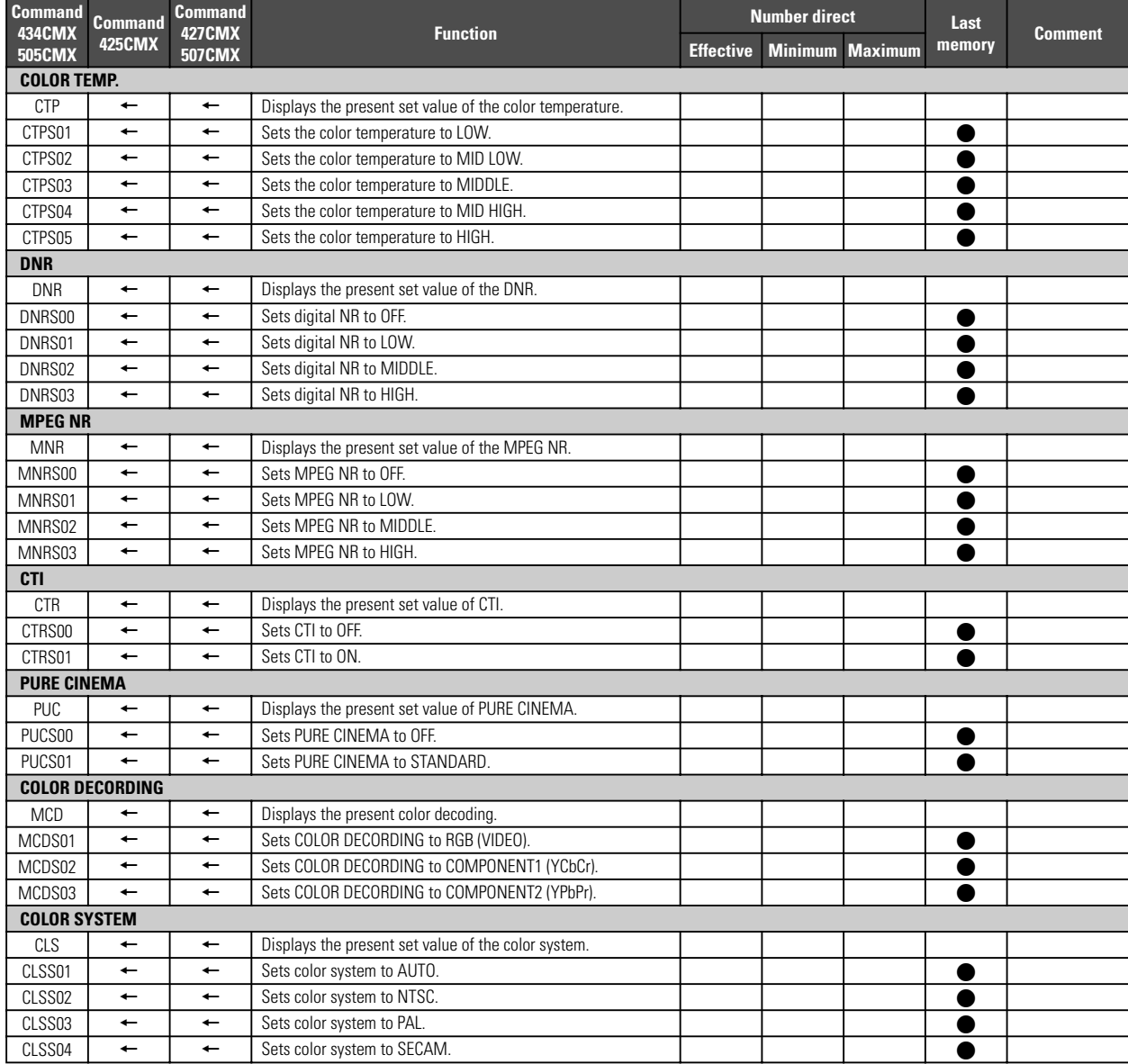

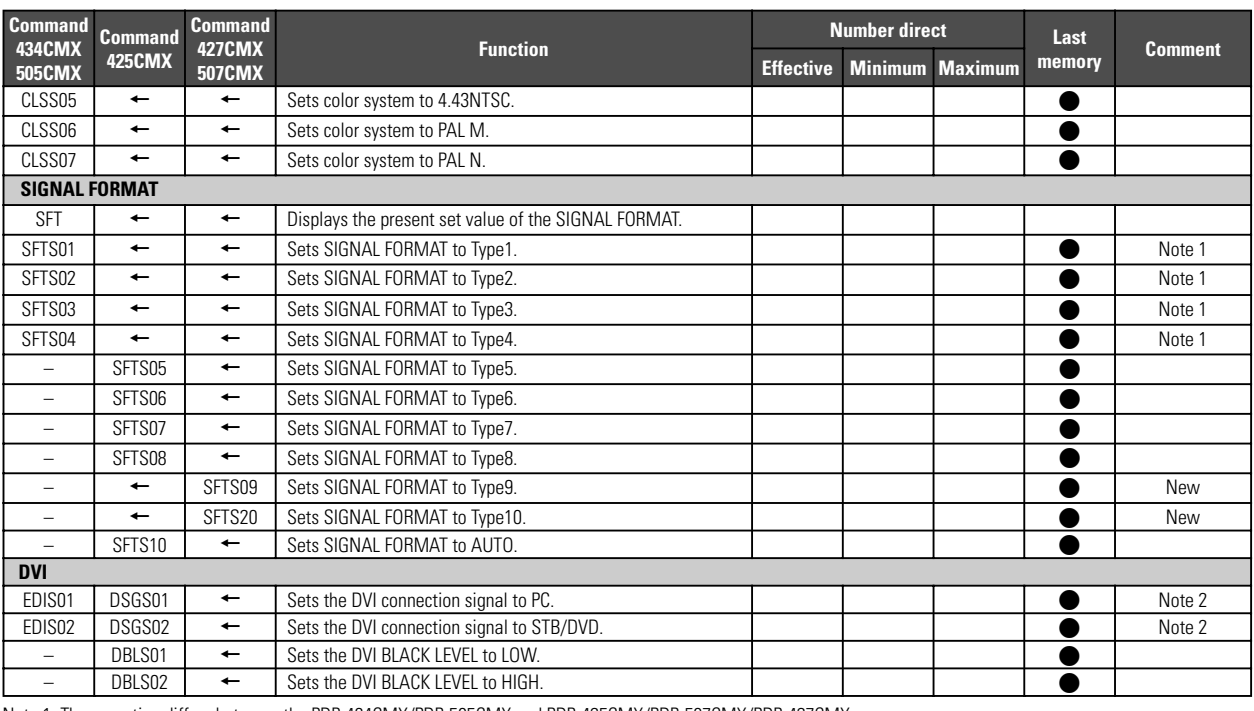

Note 1: The operation differs between the PDP-434CMX/PDP-505CMX and PDP-425CMX/PDP-507CMX/PDP-427CMX

Note 2: EDIS01/02 only operates on the PDP-505CMX

### ■ "MENU"-"OPTION" related commands

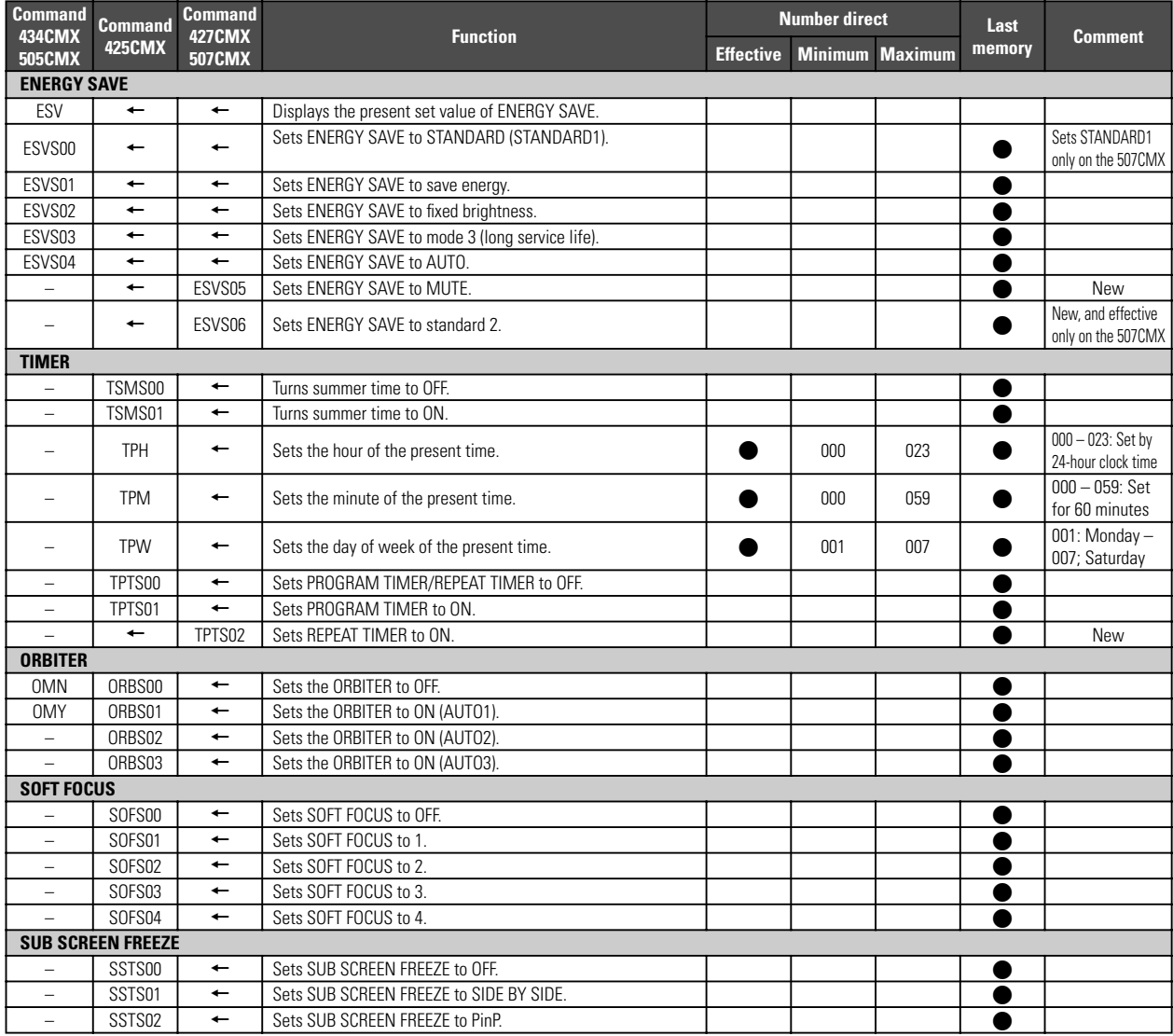

### 7 **"INTEGRATOR"–"PICTURE" related commands**

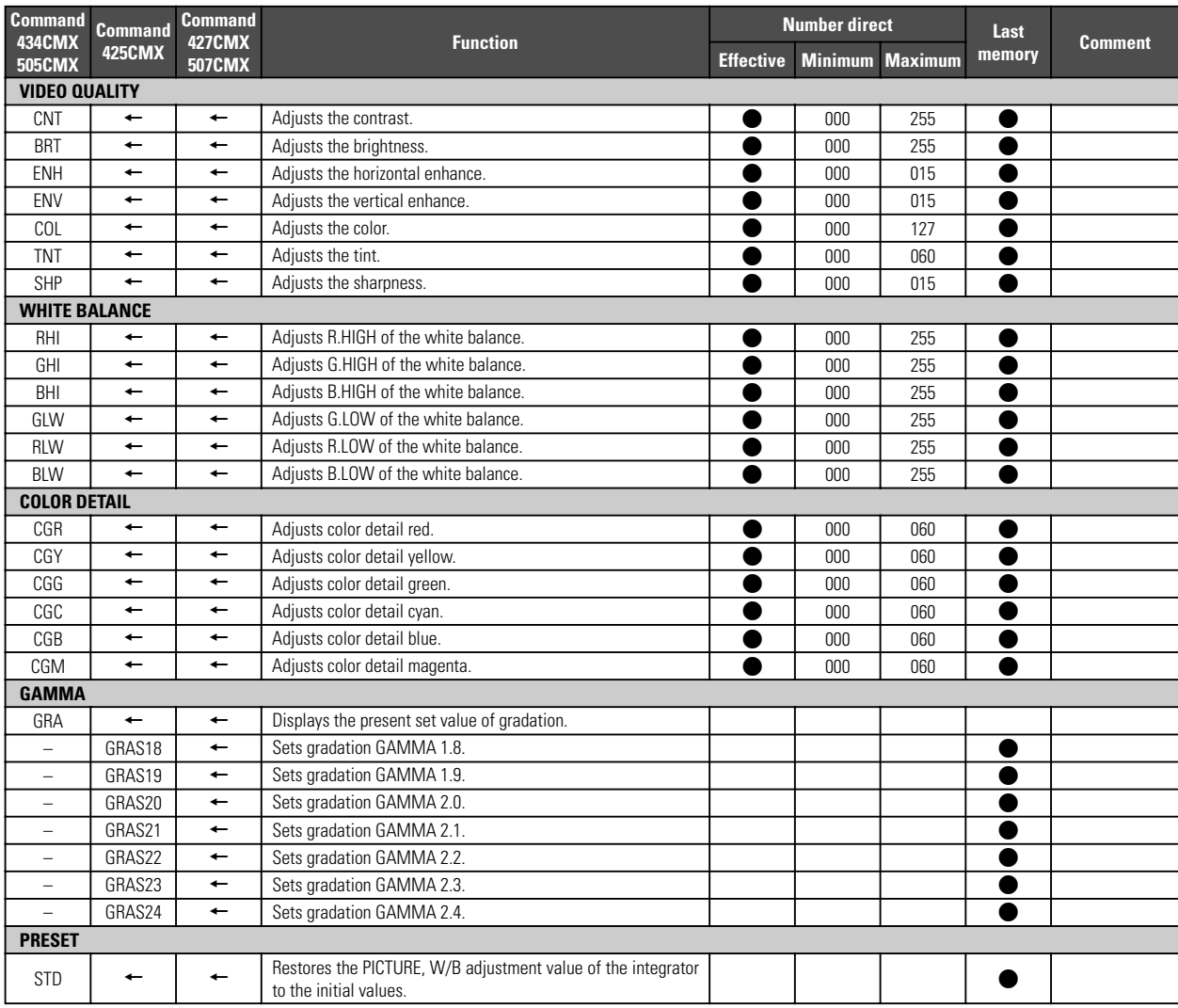

### ■ "INTEGRATOR"-"SCREEN" related commands

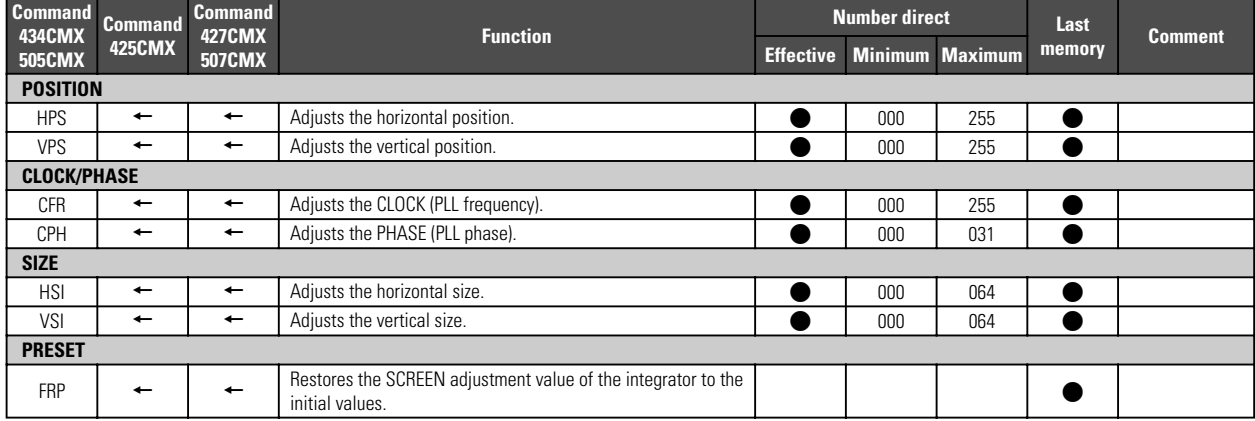

### 7 **"INTEGRATOR"–"SETUP" related commands**

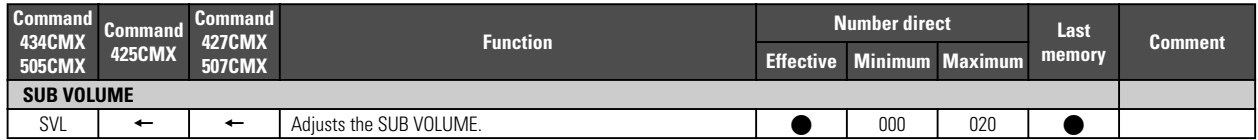

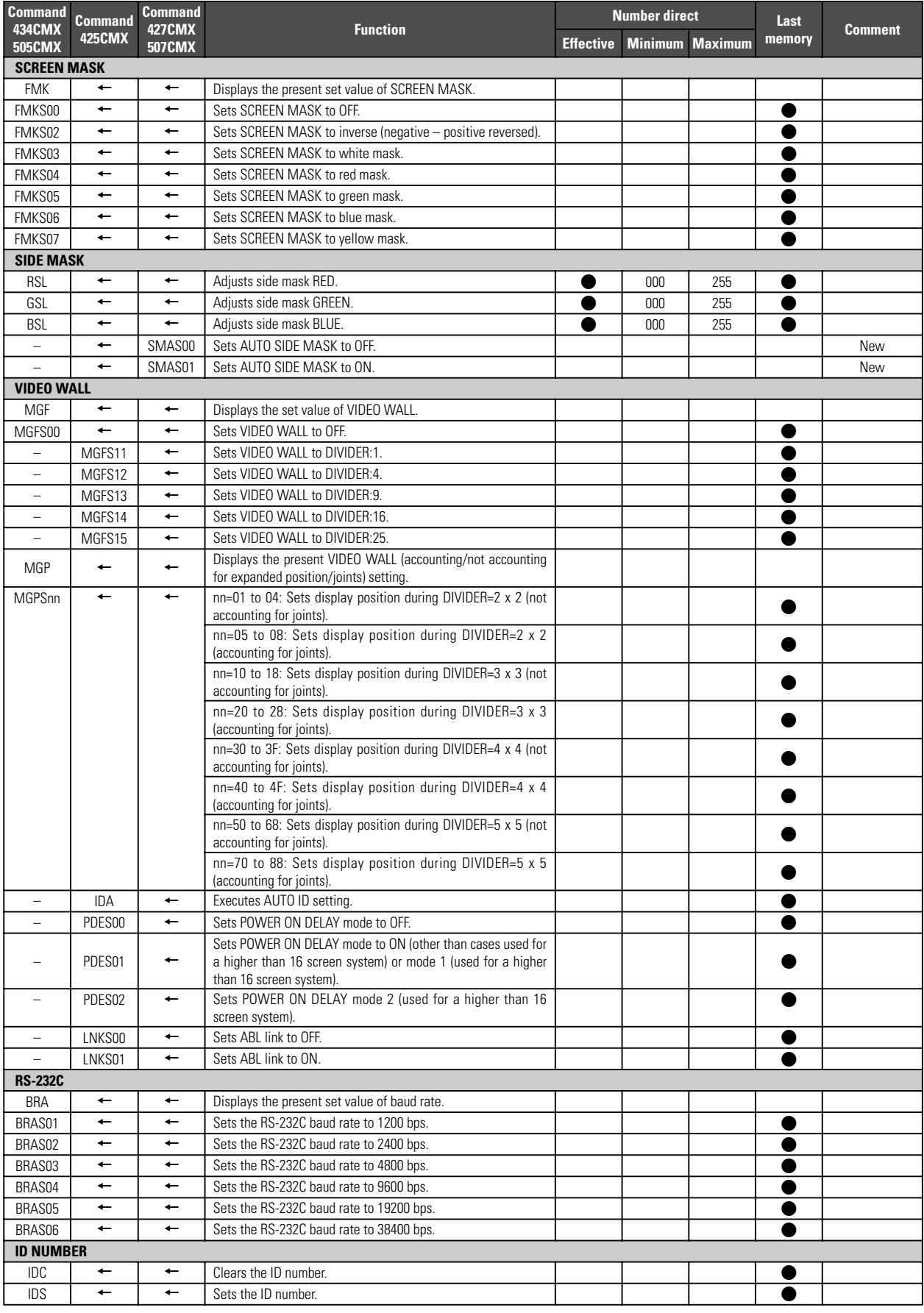

### 7 **"INTEGRATOR"–"OPTION" related commands**

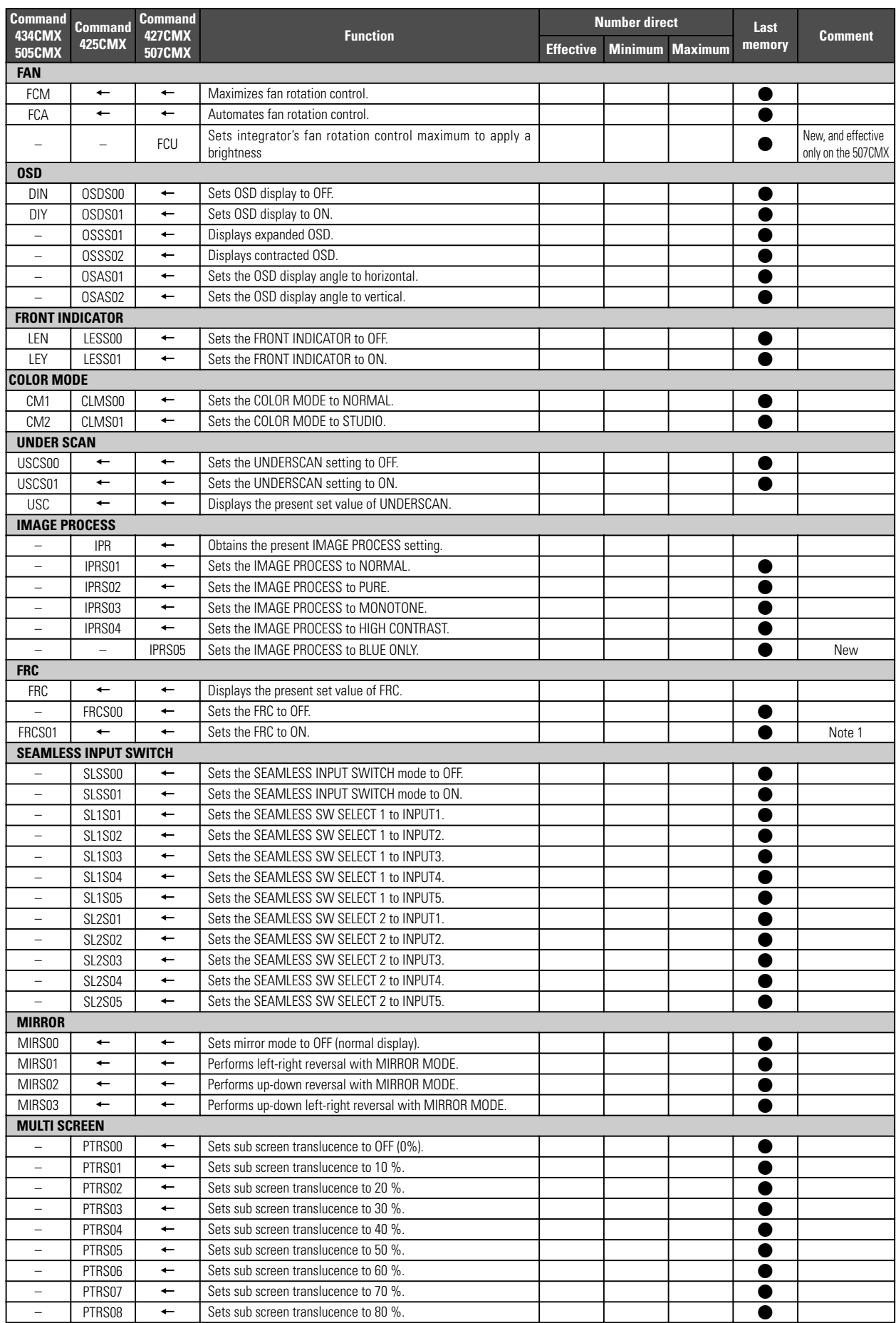

Note 1: The operation differs between the PDP-434CMX/PDP-505CMX and PDP-425CMX/PDP-507CMX/PDP-427CMX

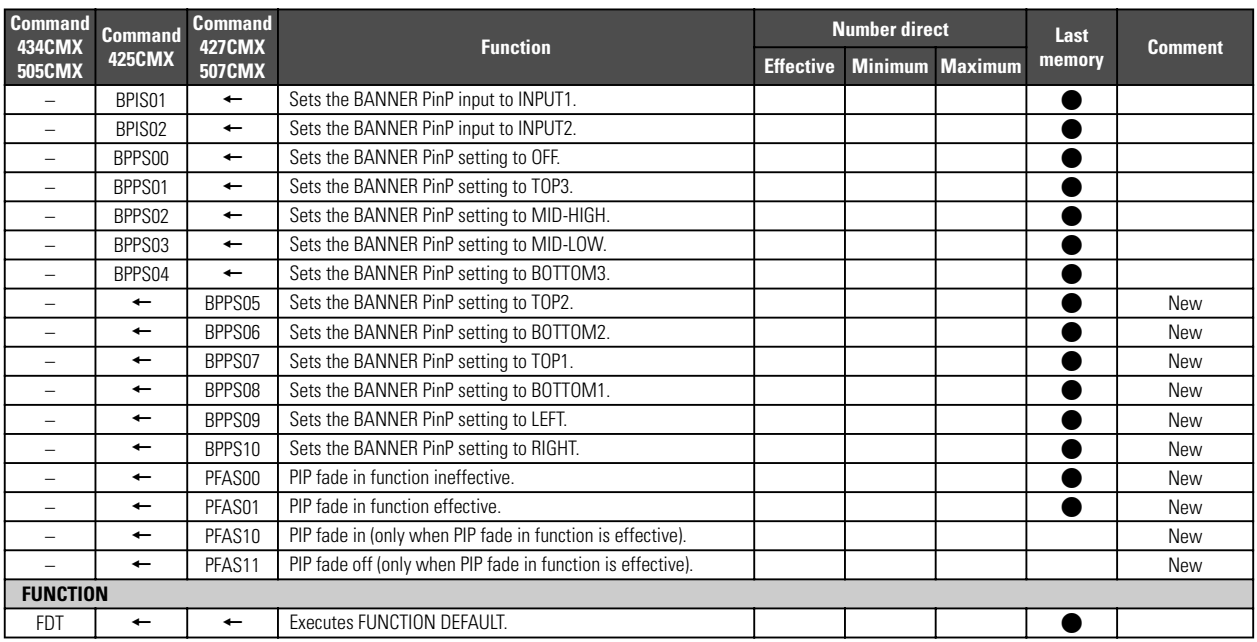

### 7 **Other commands**

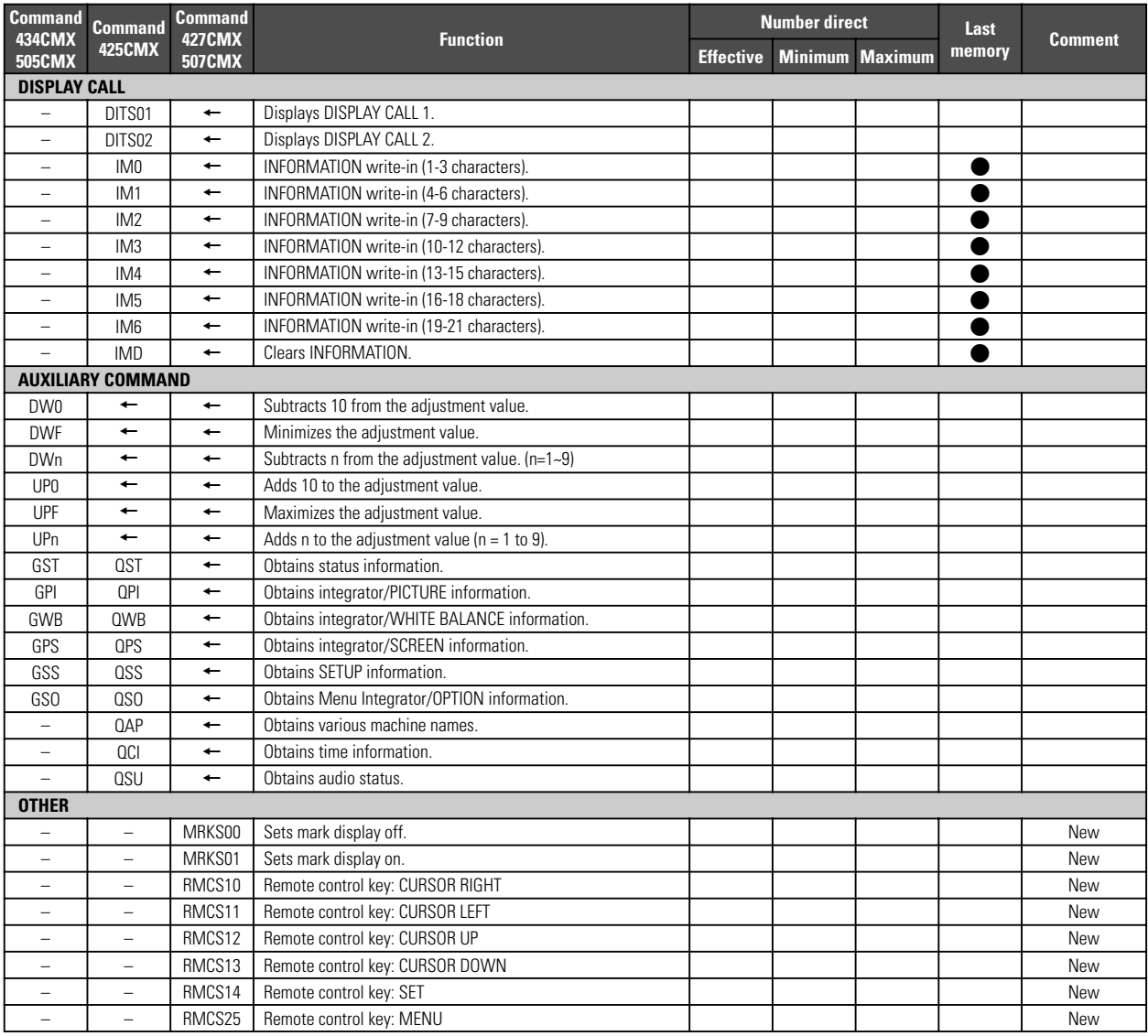

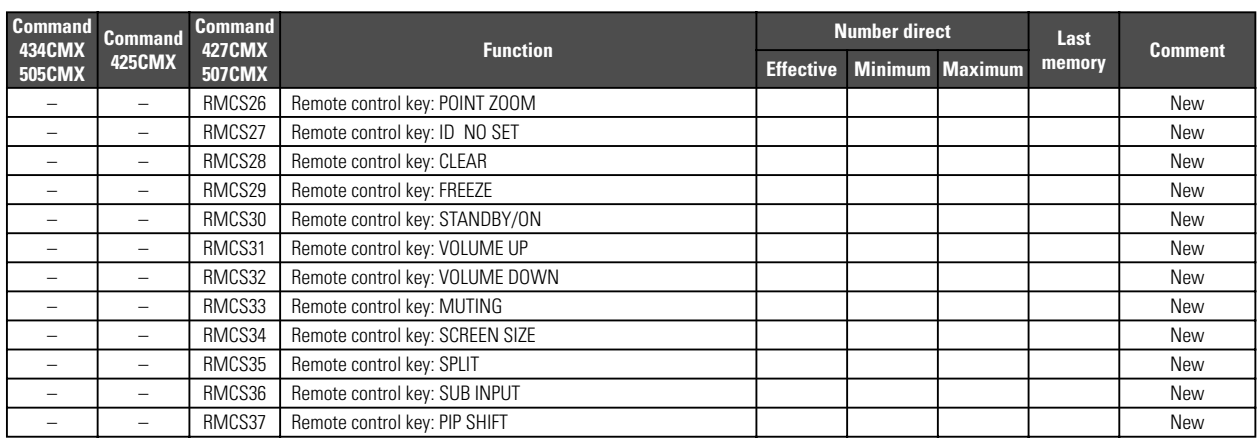

### **6 QUEST Commands**

What are QUEST commands?

- Quest commands output TXD such as adjustment data from the panel's microprocessor to a PC.
- Adjustment and other data is output in ASCII code.

**Note** Command names are given inside brackets < >.

• Data output format

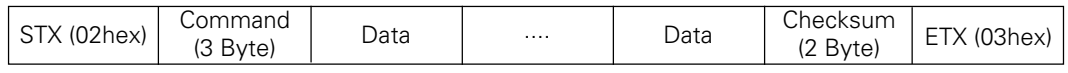

### **Note**

- A QUEST command is invalid when no ID has not been assigned.
- A QUEST command is invalid when a wildcard (\*) is used in the ID when sending the command.

### ■ Quest Command Table

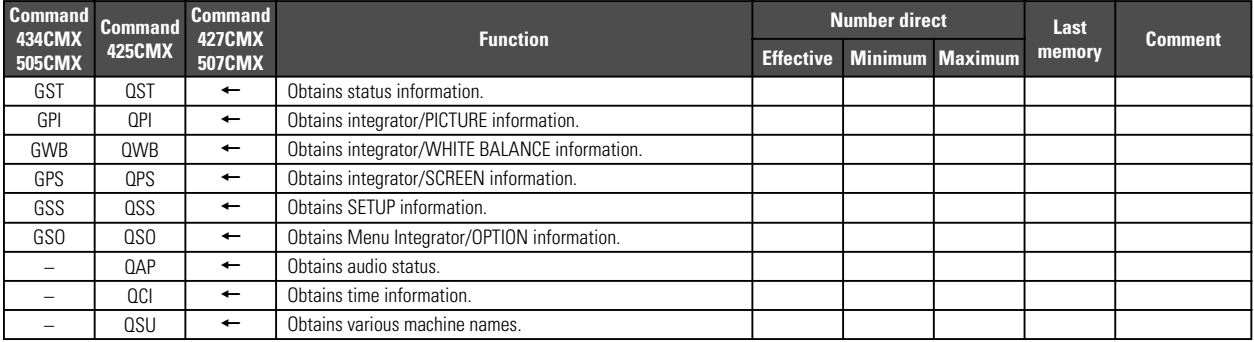

### **1) Obtaining QST Status Information**

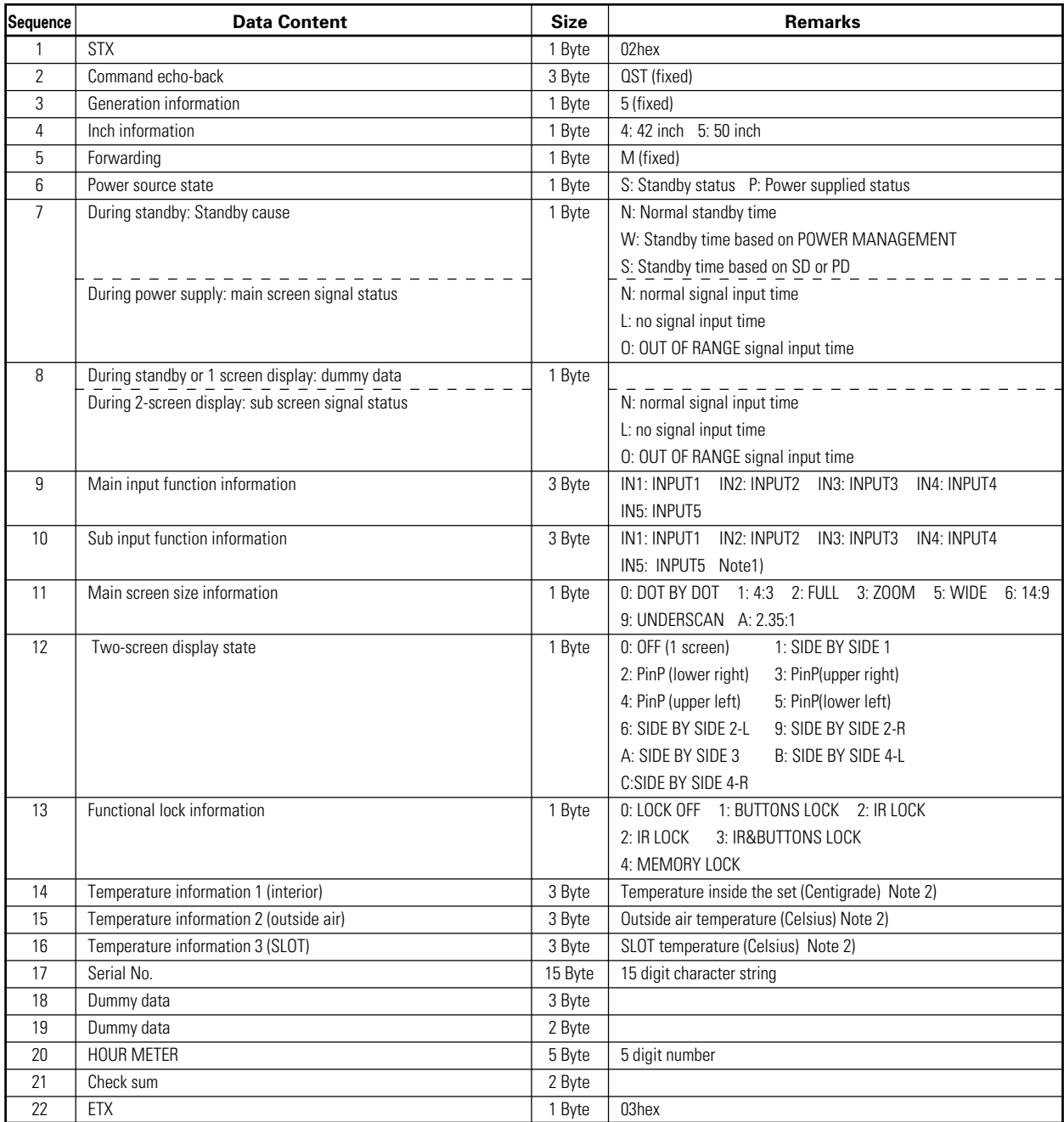

Note 1) During standby and during a single screen display, the unit outputs the value that is in memory.

Note 2) During standby and immediately after POWER ON, the correct value is not output.

In this case, please obtain the information after waiting a short period of time after POWER ON. These types of information are output as reference information (these are not guaranteed information). Normally refer to temperature information 3.

| Sequence          | <b>Data Content</b>          | <b>Size</b> | <b>Remarks</b>                  |
|-------------------|------------------------------|-------------|---------------------------------|
| 1                 | <b>STX</b>                   | 1 Byte      | 02hex                           |
| $\overline{2}$    | Command echo-back            | 3 Byte      | QPI (fixed)                     |
| 3                 | CONTRAST                     | 3 Byte      | 000 to 255<br>Note 1)           |
| 4                 | <b>BRIGHTNESS</b>            | 3 Byte      | 000 to 255<br>Note 1)           |
| 5                 | C, DETAIL R (RED)            | 3 Byte      | 000 to 060<br>Note 1)           |
| 6                 | C, DETAIL Y (YELLOW)         | 3 Byte      | 000 to 060<br>Note 1)           |
| $\overline{7}$    | C, DETAIL G (GREEN)          | 3 Byte      | 000 to 060<br>Note 1)           |
| 8                 | C, DETAIL C (CYAN)           | 3 Byte      | 000 to 060<br>Note 1)           |
| 9                 | C, DETAIL B (BLUE)           | 3 Byte      | 000 to 060<br>Note 1)           |
| 10                | C, DETAIL M (MAGENTA)        | 3 Byte      | 000 to 060<br>Note 1)           |
| 11                | H.ENHANCE                    | 3 Byte      | 000 to 015<br>Note 1), Note 2)  |
| $12 \overline{ }$ | V.ENHANCE                    | 3 Byte      | 000 to 015<br>Note 1), Note 2)  |
| 13                | COLOR                        | 3 Byte      | 000 to 127<br>Note 1), Note 3)  |
| 14                | <b>TINT</b>                  | 3 Byte      | 000 to 060<br>Note 1), Note 3)  |
| 15                | SHARPNESS                    | 3 Byte      | 000 to 015<br>Note 1), Note 3)  |
| 16                | Main input function          | 3 Byte      | Same as item 9 of QST commands  |
| 17                | Main screen size information | 1 Byte      | Same as item 11 of QST commands |
| 18                | Check sum                    | 2 Byte      |                                 |
| 19                | ETX                          | 1 Byte      | 03hex                           |

**2) <QPI> Obtaining Integrator/PICTURE information**

Note 1) If the signal type is not confirmed, dummy data is output.

Note 2) During video signal input, dummy data is output.

Note 3) During PC signal input, dummy data is output.

#### **3) <QWB> Obtaining integrator/WHITE BALANCE information**

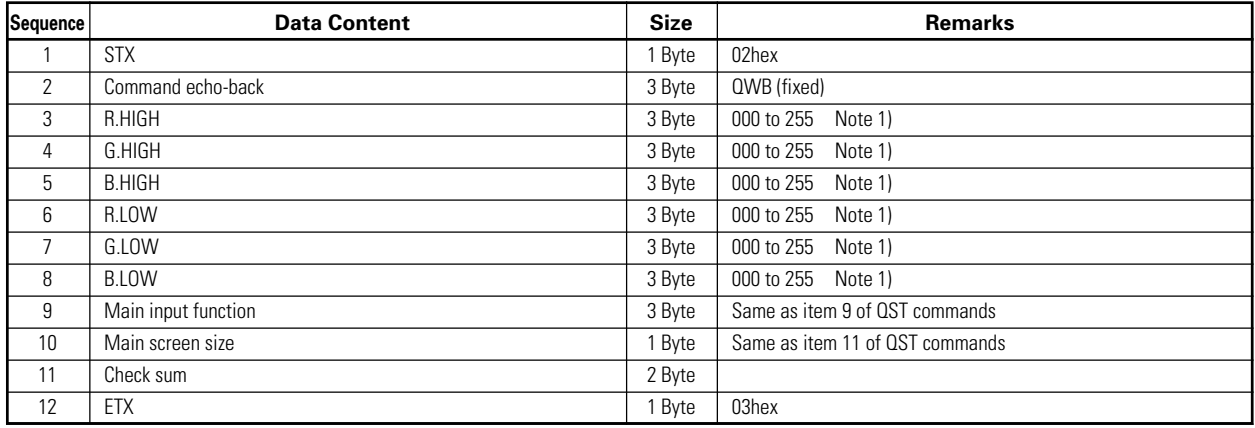

Note 1) If the signal type is not confirmed, dummy data is output.

### **4) <QPS> Obtaining integrator/SCREEN information**

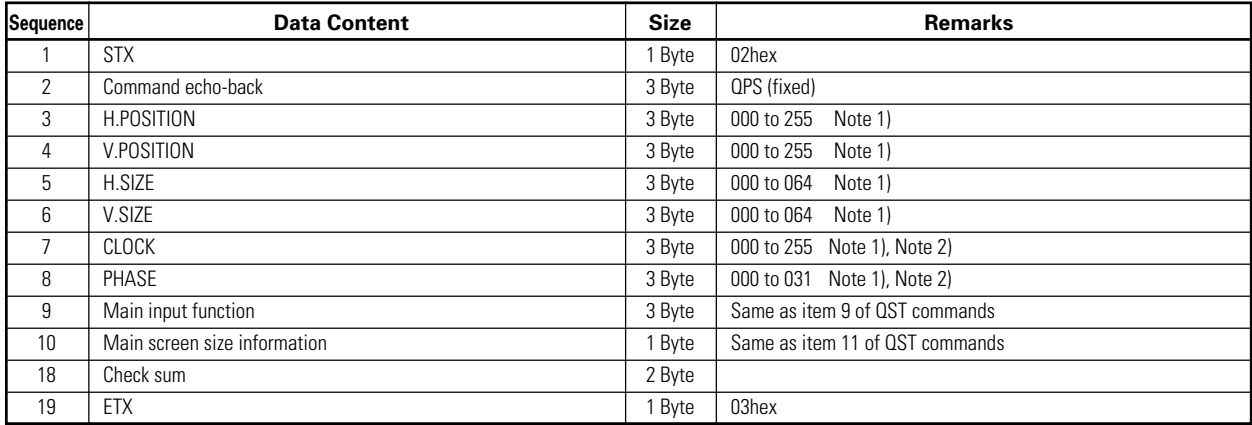

Note 1) If the signal type is not confirmed, dummy data is output.

Note 2) During DVI or video input, dummy data is output.

### **5) <QSS> Obtaining SETUP information**

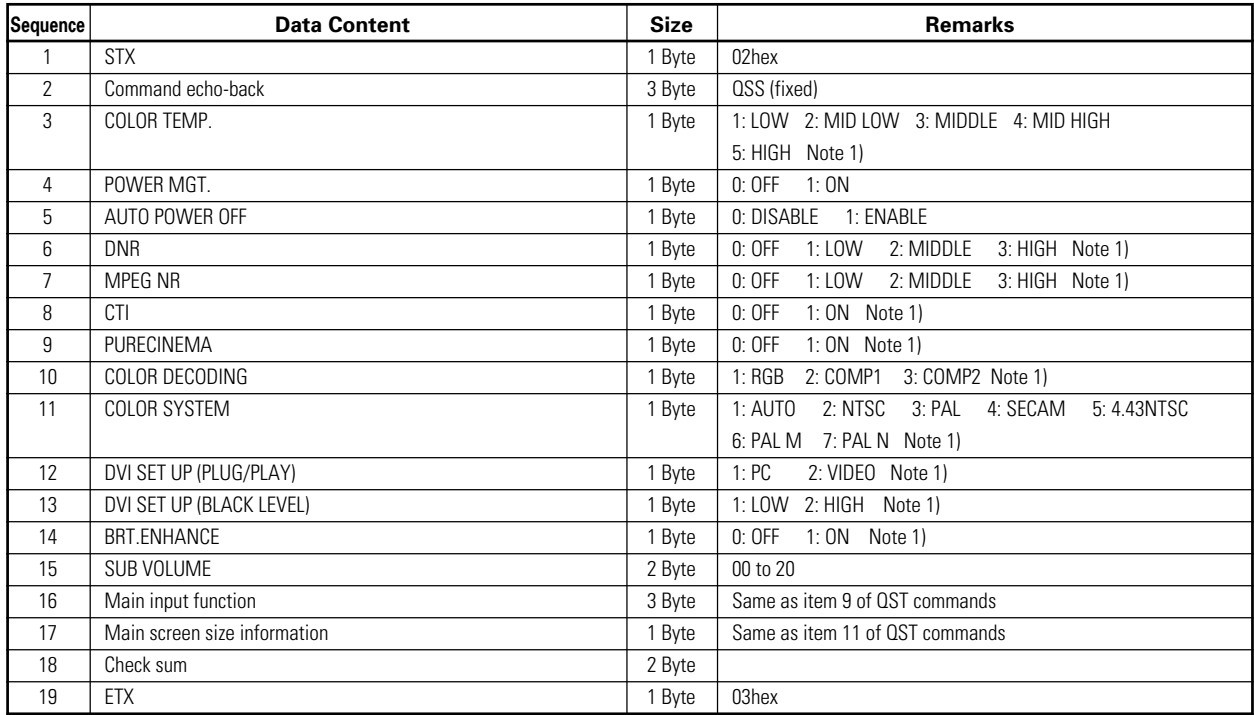

Note 1) In the case of set data that cannot be output because of the type of input signal, dummy data is output.

### **6) <QSO> Obtaining menu integrator/OPTION information**

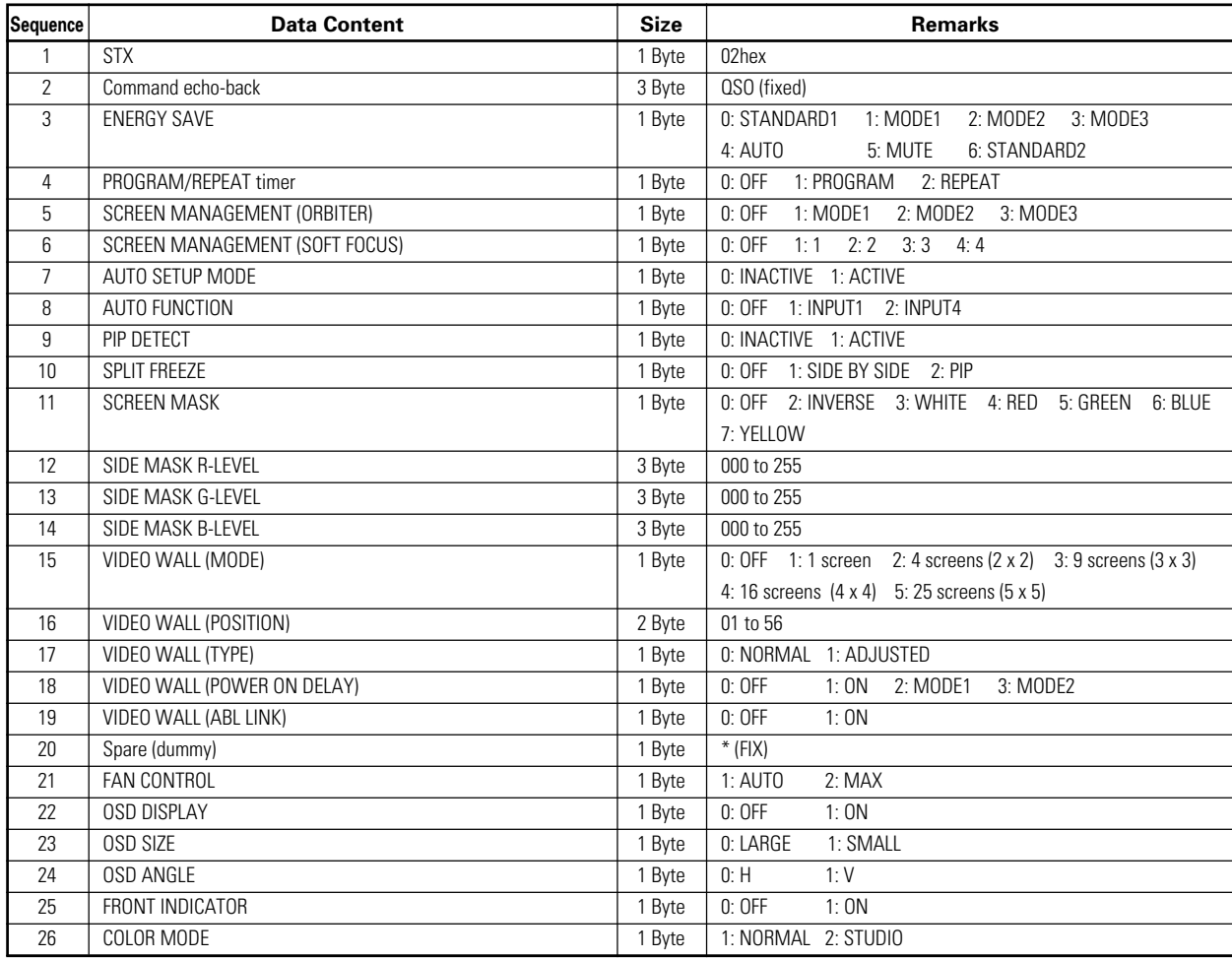

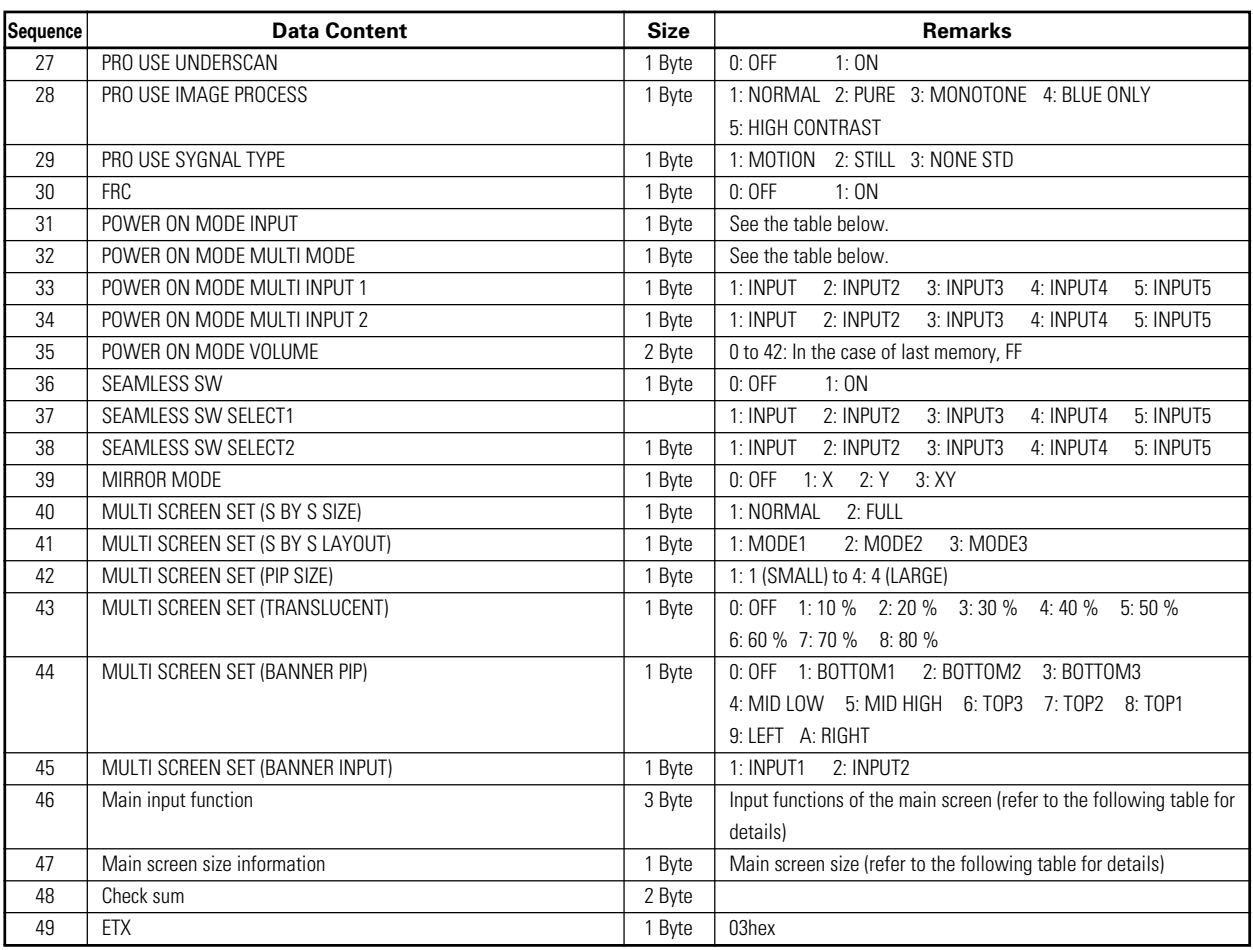

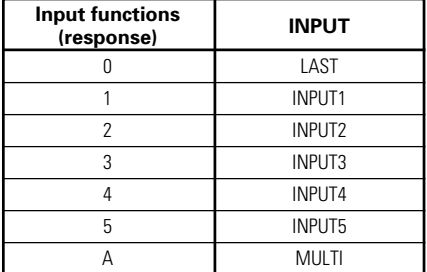

#### ■ Main screen input function

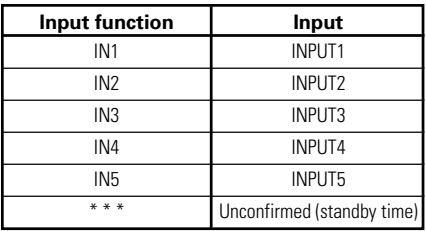

### 7 **POWER ON MODE INPUT** 7 **POWER ON MODE MULTI MODE**

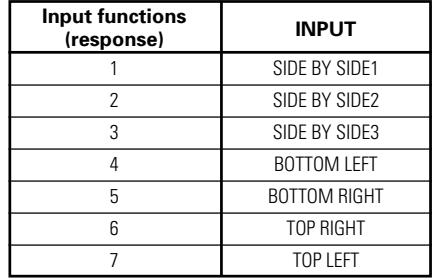

### 7 **Main screen size**

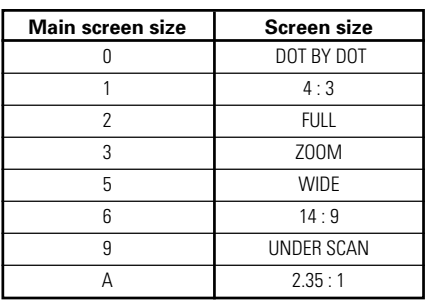

### **7) <QSU> obtaining the audio status**

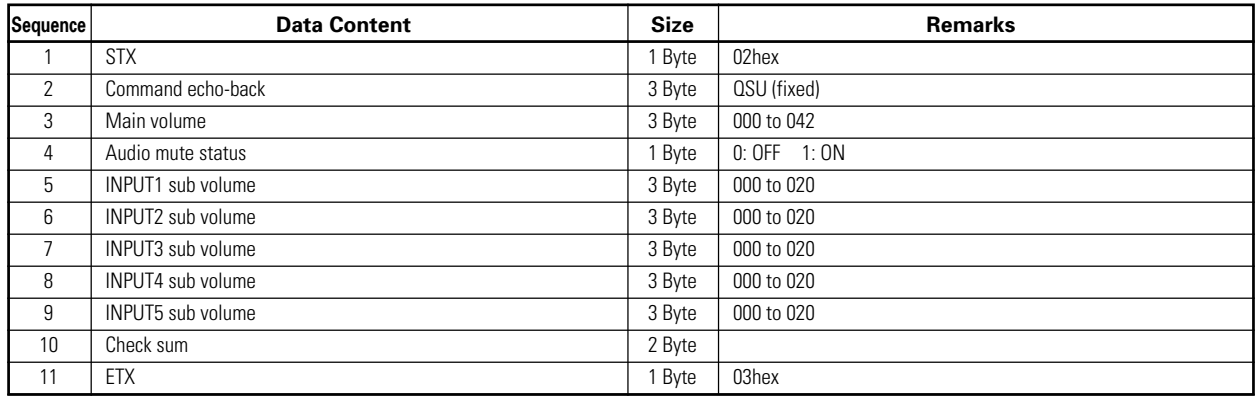

### **8) <QCI> Obtaining time information**

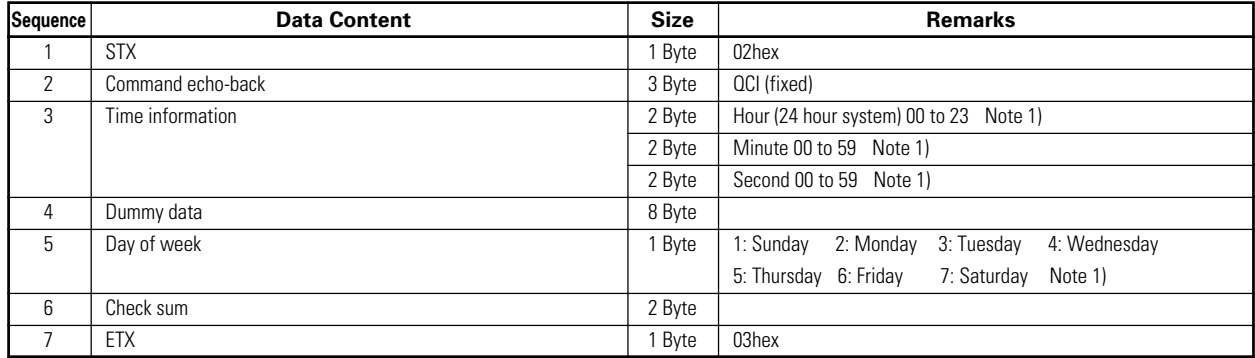

Note 1) During standby and when this command was initially set, the value at the time that power was finally shut off is transmitted.

### **9) <QAP> Obtaining machine name**

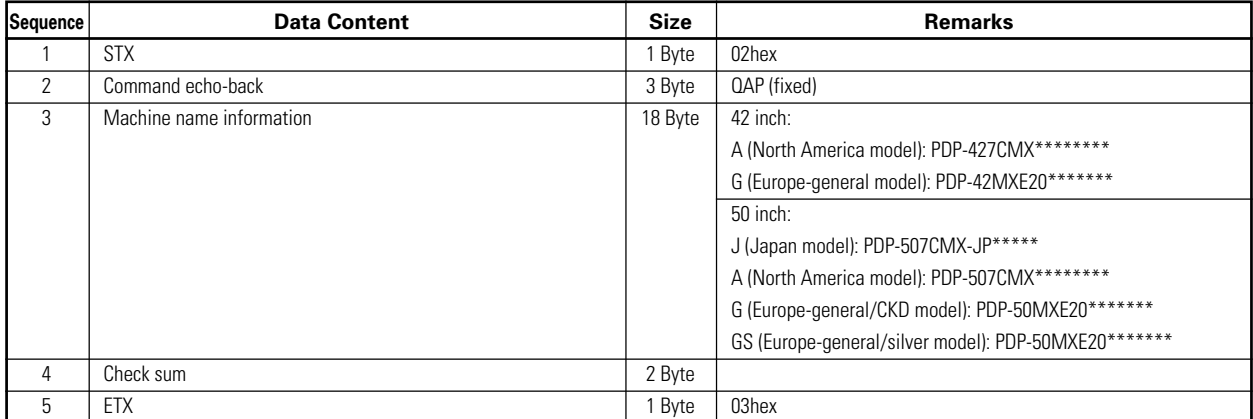

![](_page_20_Picture_116.jpeg)

### ■ Table of commands not compatible with PDP-434CMX to PDP-425CMX

### 7 **Table of commands not compatible with PDP-505CMX**

![](_page_20_Picture_117.jpeg)

### 7 **Check Sum**

This is data to which 2-Byte ASCII code is added to a data group returned by a QUEST command.

![](_page_21_Picture_324.jpeg)

![](_page_21_Picture_325.jpeg)

A detailed example is given below.

Example) The check sum value that is added when the QUEST command "QAA" returned the following 6-Byte data string.

![](_page_21_Figure_7.jpeg)

**\* The returned data group is in capital letters. Please keep this in mind when introducing it into the binary display.**

ETX

#### ■ Examples of check sum applications

Example 1) When the data is missing 1 Byte

![](_page_21_Figure_11.jpeg)

Example 2) When 1 Byte of data in the data is unreadable

again and gets the data again.

![](_page_21_Picture_326.jpeg)

Free Manuals Download Website [http://myh66.com](http://myh66.com/) [http://usermanuals.us](http://usermanuals.us/) [http://www.somanuals.com](http://www.somanuals.com/) [http://www.4manuals.cc](http://www.4manuals.cc/) [http://www.manual-lib.com](http://www.manual-lib.com/) [http://www.404manual.com](http://www.404manual.com/) [http://www.luxmanual.com](http://www.luxmanual.com/) [http://aubethermostatmanual.com](http://aubethermostatmanual.com/) Golf course search by state [http://golfingnear.com](http://www.golfingnear.com/)

Email search by domain

[http://emailbydomain.com](http://emailbydomain.com/) Auto manuals search

[http://auto.somanuals.com](http://auto.somanuals.com/) TV manuals search

[http://tv.somanuals.com](http://tv.somanuals.com/)